# **Serious Incident Report (Act 78) Guide Child Death, Serious Injury or Egregious Incident of Abuse or Neglect**

#### **Introduction**

2009 Wisconsin Act 78 requires county agencies to notify the Department of Children and Families (DCF) in cases of child death, serious injury, or egregious incidents where abuse or neglect is suspected. Agencies are also required to notify DCF in cases where a child placed outside of the home is suspected to have committed suicide.

The county agency must use the statutory definitions of serious injury or egregious abuse or neglect to determine if a case qualifies for notification under Section 48.981(7)(cr), Wis. Stats. The agency must gather all information available about the incident and report the incident within two business days using the form Child Death, Serious Injury or Egregious Incident Notification (DCF-F-CFS2091-E). DCF will make a final determination if the reported case qualifies as an incident that requires public notification. Qualifying cases will be posted at <https://dcf.wisconsin.gov/cps/incidents> by DCF. DCF must review each qualifying case and provide a 90-Day Summary Report to the Governor and appropriate standing committees. The completed summary report must also be made available to the public. The county agency and DCF will collaborate to review the case and produce the summary report.

This guide will assist you in identifying and taking necessary steps at various points in these serious cases. In all cases, the handling of reports of alleged maltreatment and service provision must comply with all current CPS practice Standards.

#### **Sections:**

Access Report, Initial Assessment, Ongoing Services & Case Review, and Create Case Work.

#### **Access Report**

When a report is received, you must identify if the case potentially qualifies as a child death, serious injury, or egregious incident of abuse or neglect. If the supervisor agrees that the case does qualify, then the agency has two working days to notify DCF of the incident.

The access report should be documented in eWiSACWIS in compliance with Standards. When a child death is reported and screened in at access, the fatality should be indicated on the Allegation (Access Report) pop-up page (accessed via the Allegation tab of the Access Report page) for the instance of maltreatment associated with the fatality.

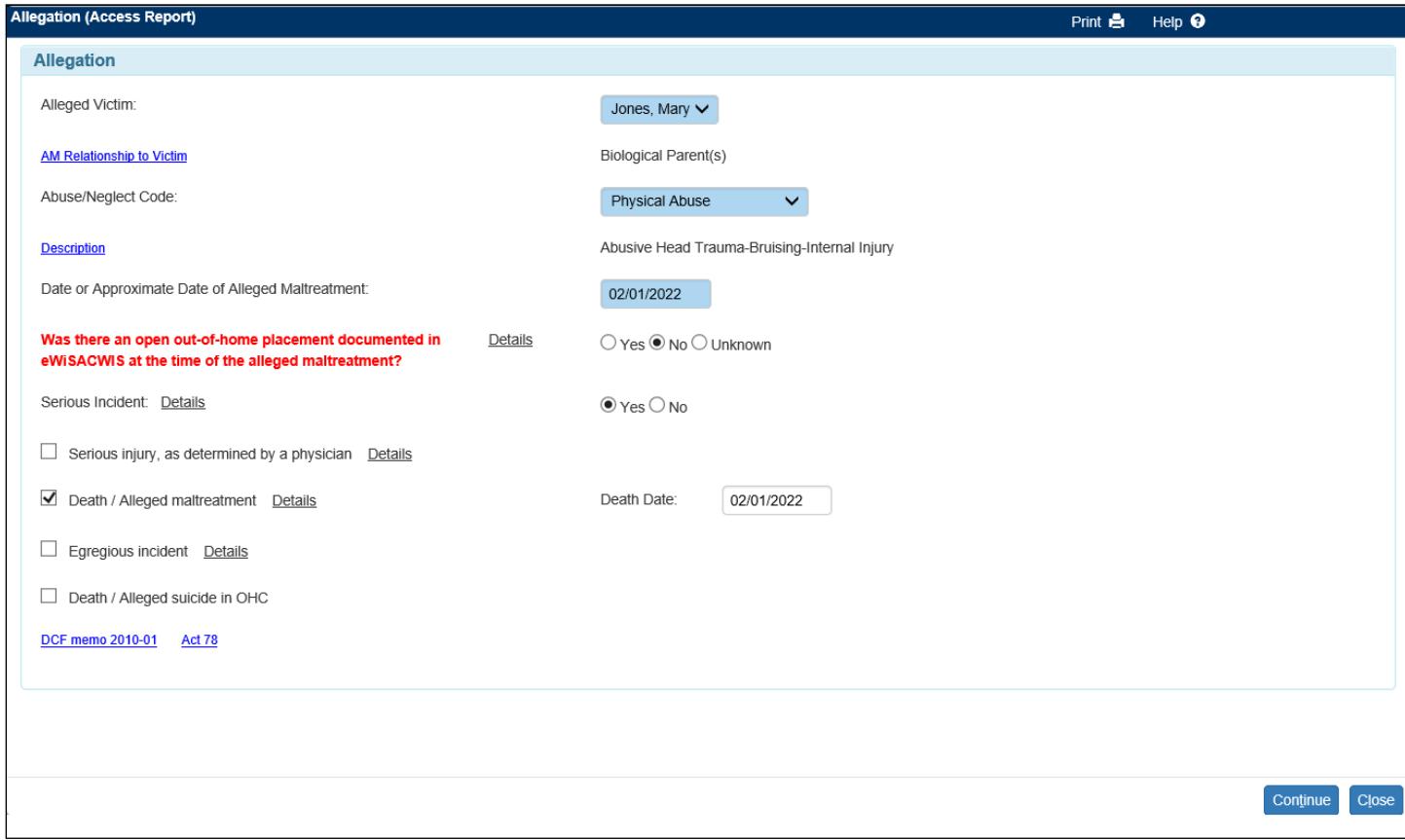

**Note:** If a death is indicated on the page then the Death Date field will appear. The death date is not required and will automatically update the death date field on person management when the Access Report is linked or a new case is created.

You will receive a message to complete the Serious Incident Report.

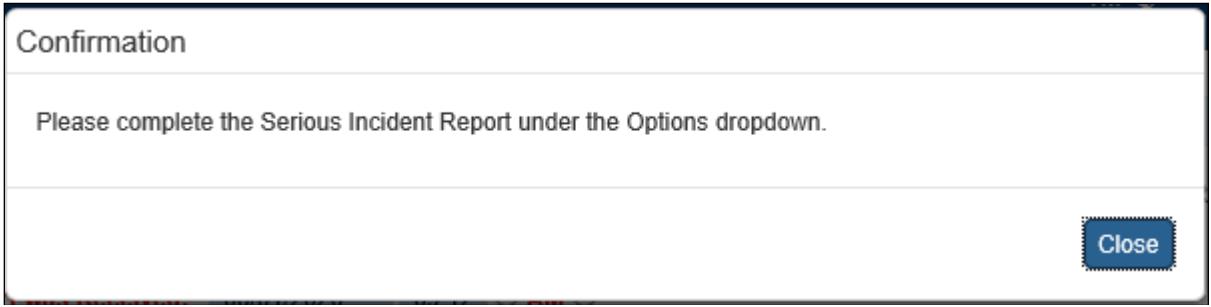

The Serious Incident Notification page is accessed via the Options drop-down of the Access Report page. Completing the Serious Incident Notification, checking the "Send Serious Incident Notification to DCF" checkbox, and clicking Save will trigger an e-mail notifying DCF of the serious incident.

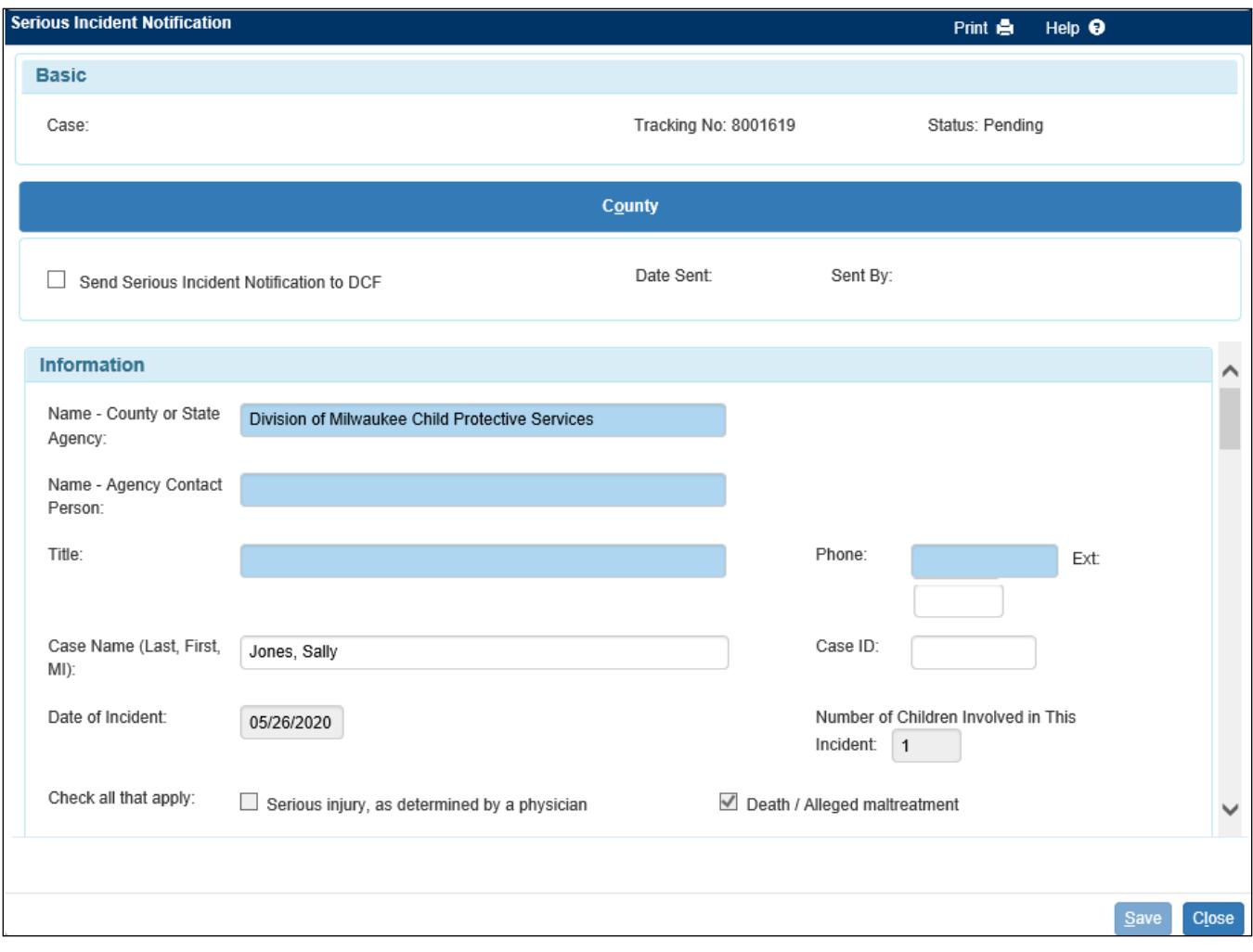

#### **Initial Assessment**

If during an open initial assessment, the child dies from the abuse or neglect identified in the initial CAN report, this should be documented in the Initial Assessment. You should answer 'Yes' to the Serious Incident field and identify either "Death/Alleged maltreatment" or "Death/Alleged suicide OHC" on the Allegations (Assessment) pop-up page (accessed via the Allegations tab of the Initial Assessment page) for the instance of maltreatment associated with the fatality.

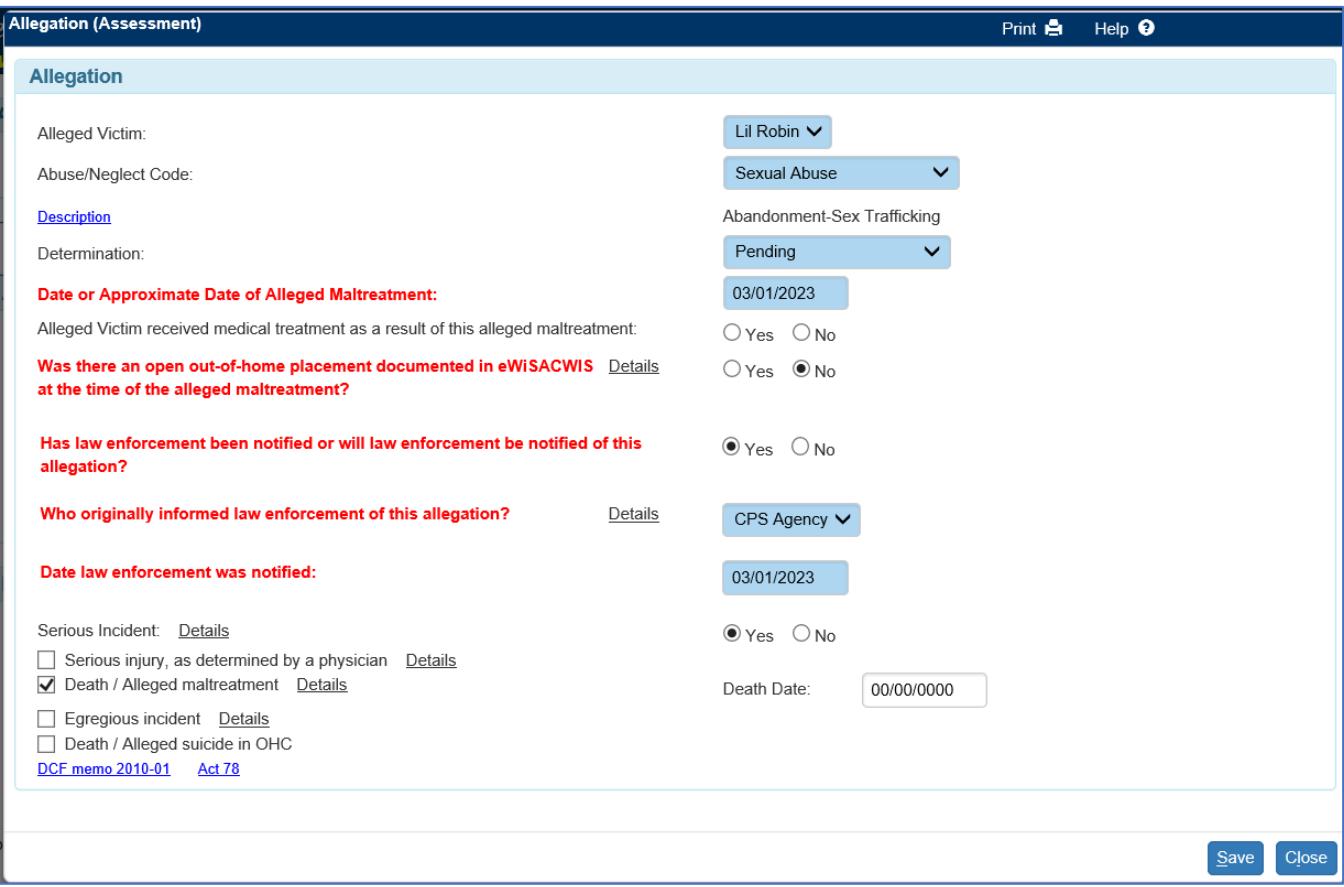

**Note:** If a death is indicated on the page then the Death Date field will appear. The death date is required and will automatically update the death date field on person management when the Assessment is completed.

If it is determined during the initial assessment that the maltreatment reported at access resulted in serious injury or death or qualifies as egregious abuse or neglect and DCF wasn't notified, the agency must report this to DCF using the Serious Incident Notification page located via the Options drop-down on the Results tab of the Assessment page. This must be completed within 2 working days of the agency becoming aware of the incident.

A child fatality may not be reported as a fatality in more than one CPS initial assessment. The assessment that follows an Access Report of the death of a child should only have one CPS Report with a checked fatality indicator and one Initial Assessment with a fatality indicated.

If during the initial assessment a new allegation of abuse or neglect is reported that resulted in serious injury or death or qualifies as egregious abuse or neglect, a new CPS report should be created documenting this allegation. DCF must be notified via the Serious Incident Notification page launched from the Options drop-down.

#### **Ongoing Services or Case Review**

If a child death, serious injury or egregious incident occurs during Ongoing Services, a new CPS report must be documented for the child. DCF must be notified as described above about the new incident.

If a child death is the result of an Alleged Suicide while the child is placed in out of Home Care, DCF must be notified via the Serious Incident Notification page launched from the Options drop-down on the Provider tab of the Out of Home placement page.

#### **Create Case Work**

There may also be circumstances where a Serious Incident Notification can be documented outside of an open Access Report, Assessment, or Out of Home Placement. A Serious Incident Notification can be created at any point in an open case via the Create Case Work page.

On the Create Case Work page, select Serious Incident Notification from the Assessment dropdown, select the case, select the participant(s), and click Create.

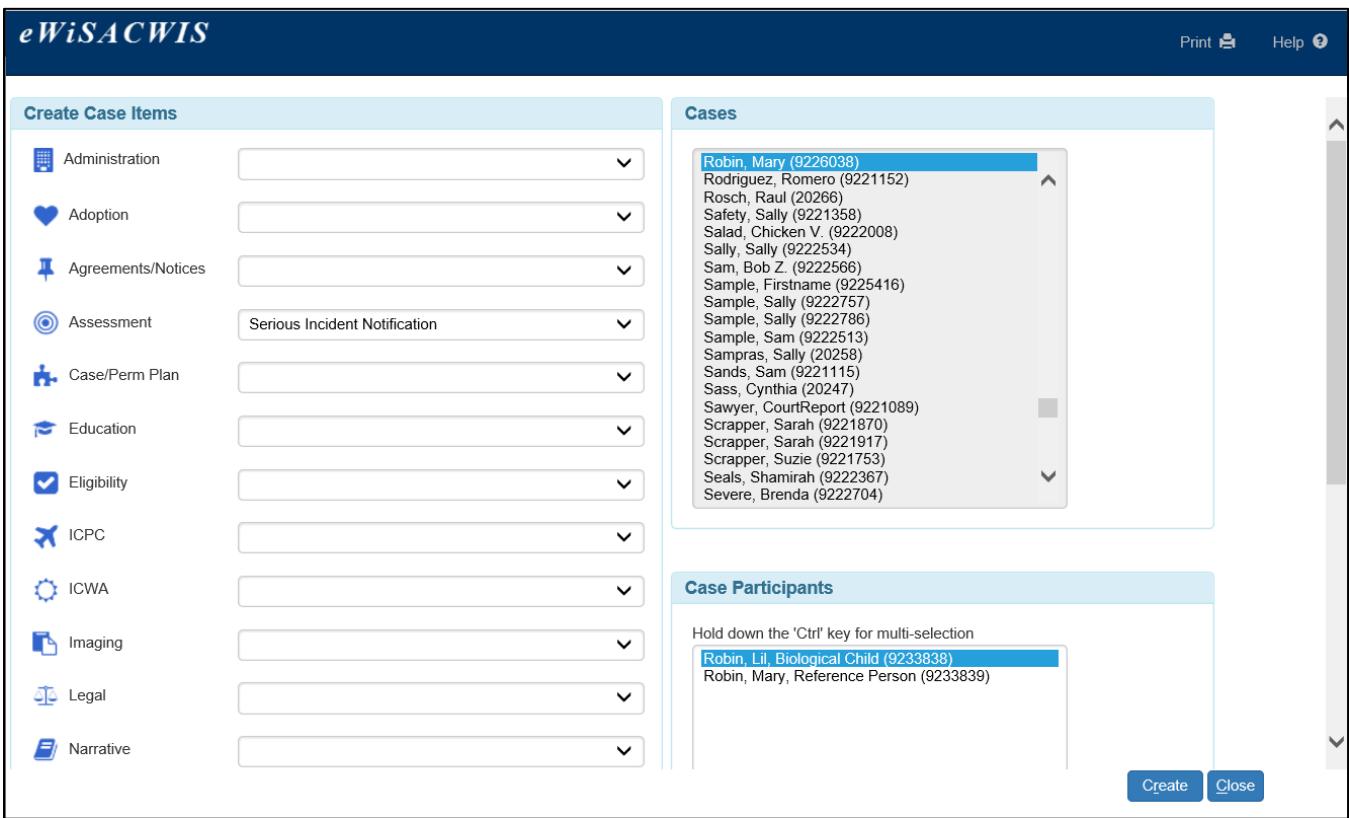

If the case already has a pending Initial Assessment, you will receive this message:

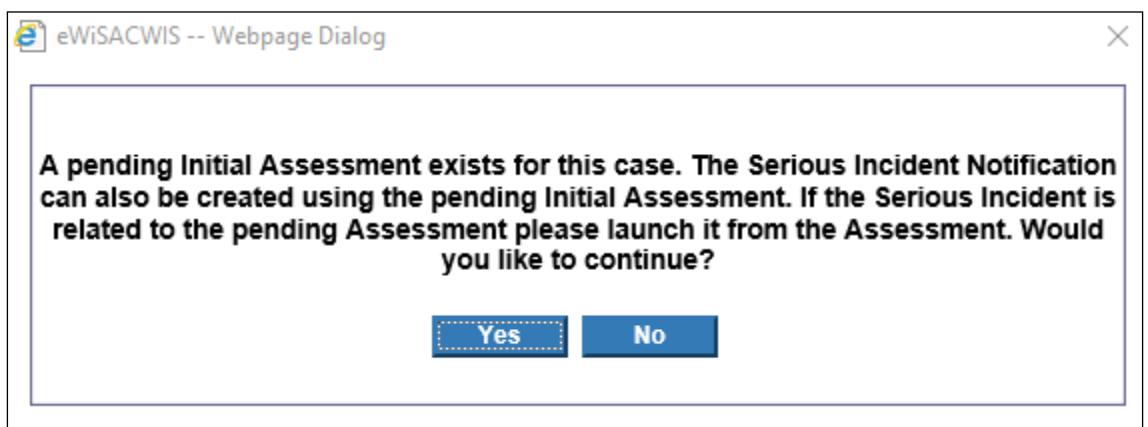

If the serious incident is related to the pending Initial Assessment, select 'No' to launch it from the assessment. If the serious incident is not related to the pending Initial Assessment, select 'Yes' to create a new Serious Incident Notification.

Complete the Serious Incident Notification as identified above.

Checking the "Send Serious Incident Notification to DCF" checkbox and clicking Save will trigger an e-mail notifying DCF of the serious incident.

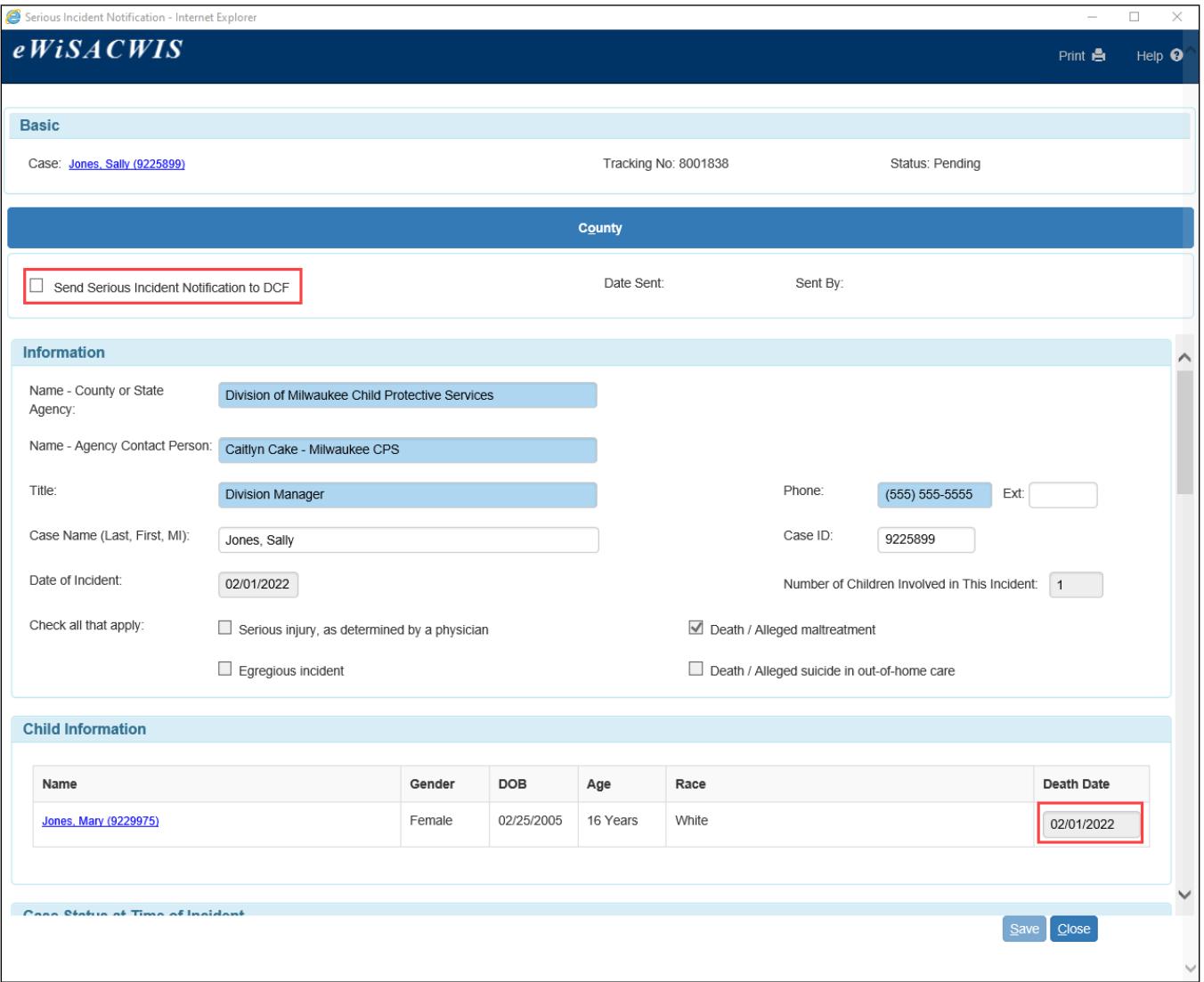

**Note:** If a death is indicated on the page then the Death Date field will appear. The death date is not required and will automatically update the death date field on person management when the Serious Incident is sent to DCF.

### **Outliner**

Regardless of where the Serious Incident Notification was created from, it will display on the outliner under the Serious Incident Notification icon. It will also display next to the piece of work it was created from: the access report, initial assessment, or out of home placement.

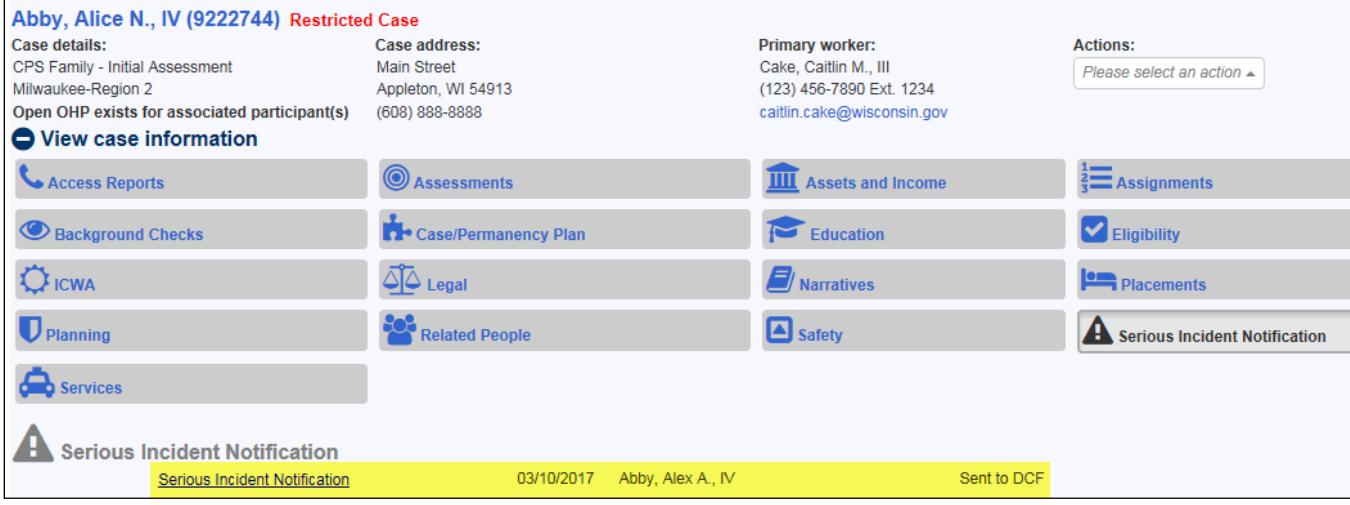

## **Completing the 90-Day Summary Report for Child Death, Serious Injury or Egregious Incident**

Once DSP has identified that an incident qualifies as a serious incident, eWiSACWIS automatically generates a 90-Day Summary Report Serious Incident tickler on the Primary worker's desktop. The tickler due date is 60 days from the date DSP indicates 'Yes' to the incident qualifying as a serious incident.

1. To launch the 90-Day Summary Report, open the associated Serious Incident Notification found under the Serious Incident Notification row on the case. On the Serious Incident Notification page, select 90-Day Summary Report from the Options drop-down and click Go. This opens the 90-Day Summary page.

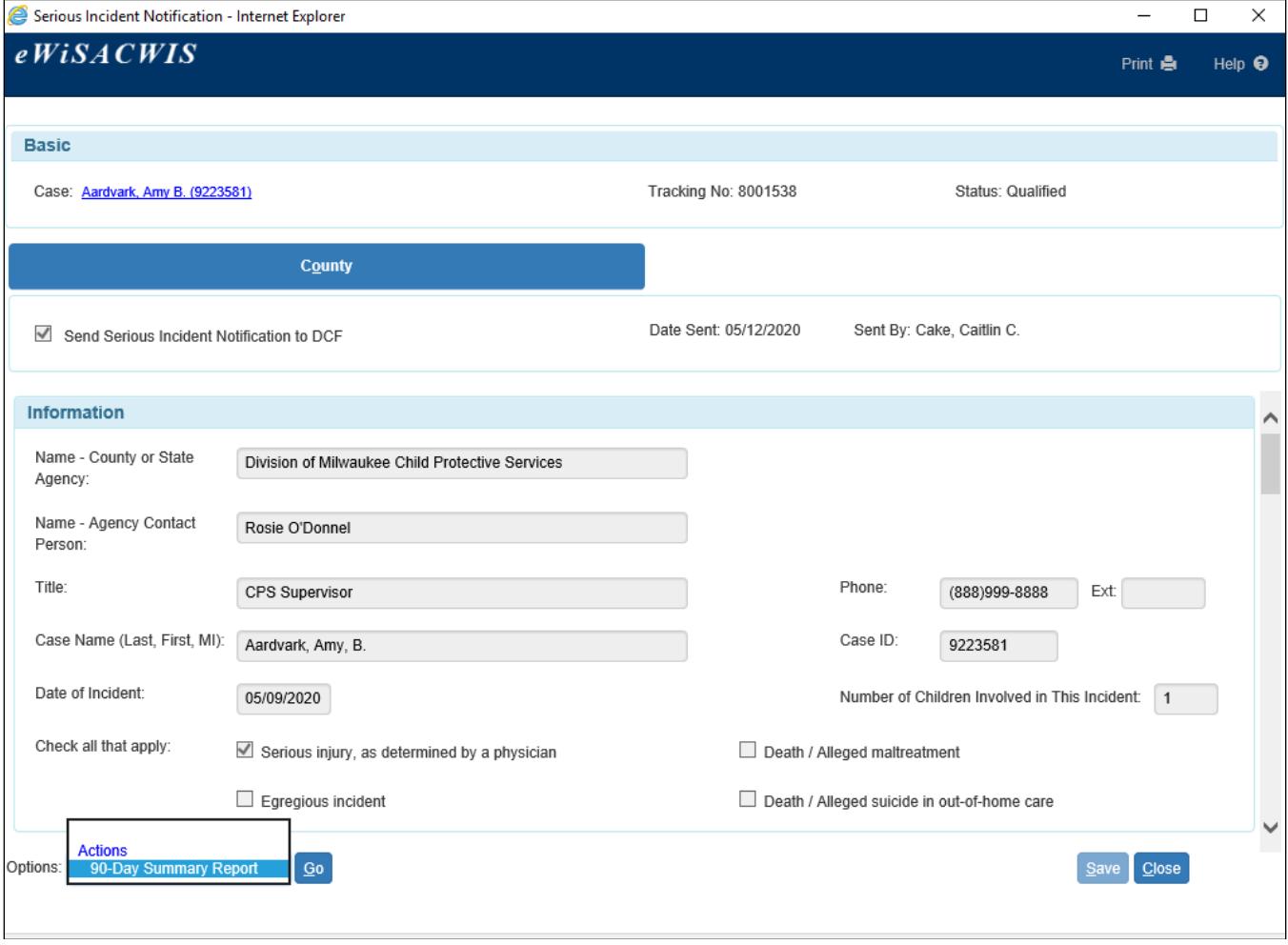

2. Complete the 90-Day Summary Report. Child information will pre-fill from the child initially identified in the Serious Incident Notification but is modifiable here.

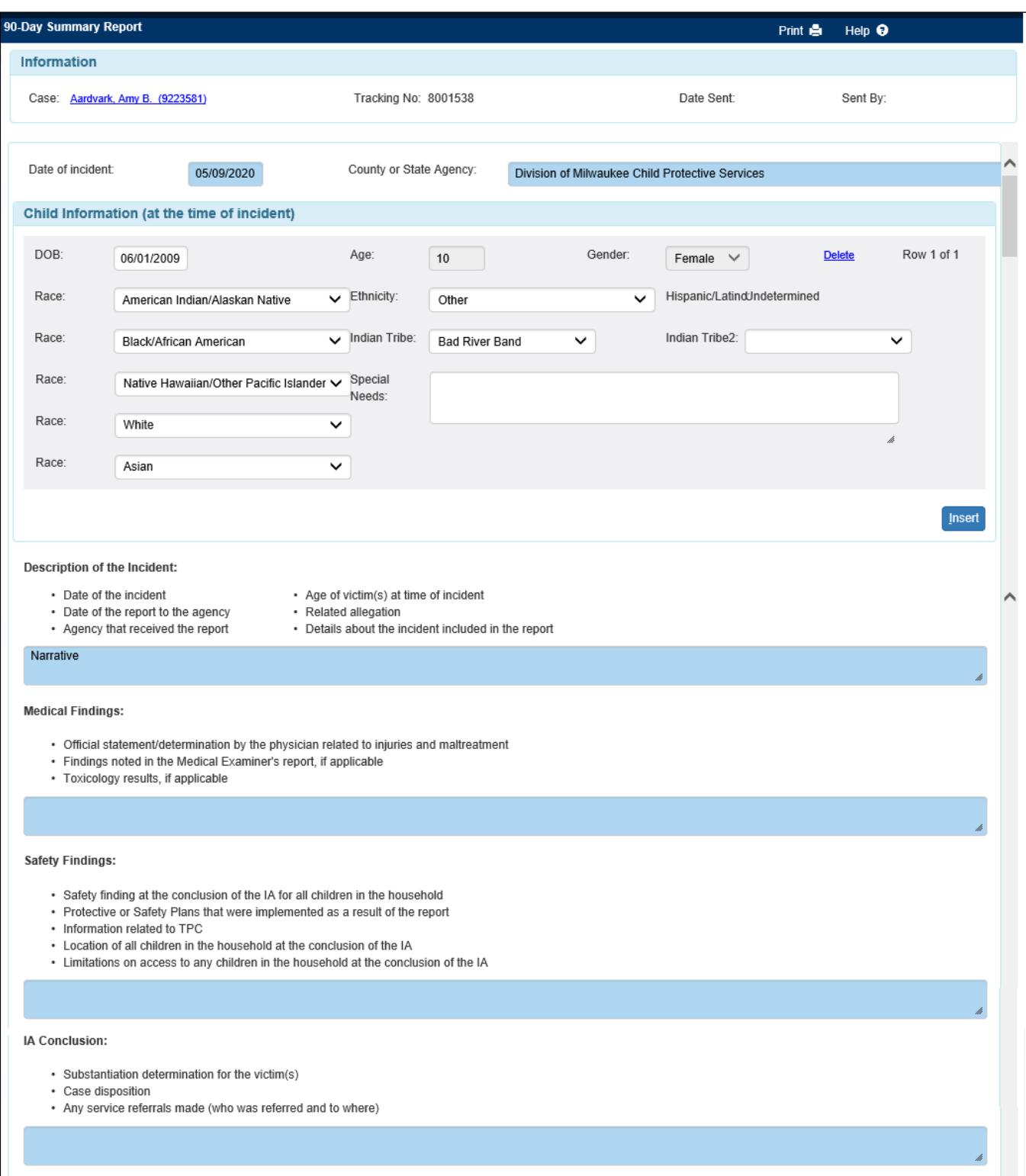

3. Once all required fields have been completed and you are ready to submit the report to DCF, check the 'Send 90-Day Summary Report to DCF' checkbox. Click Save.

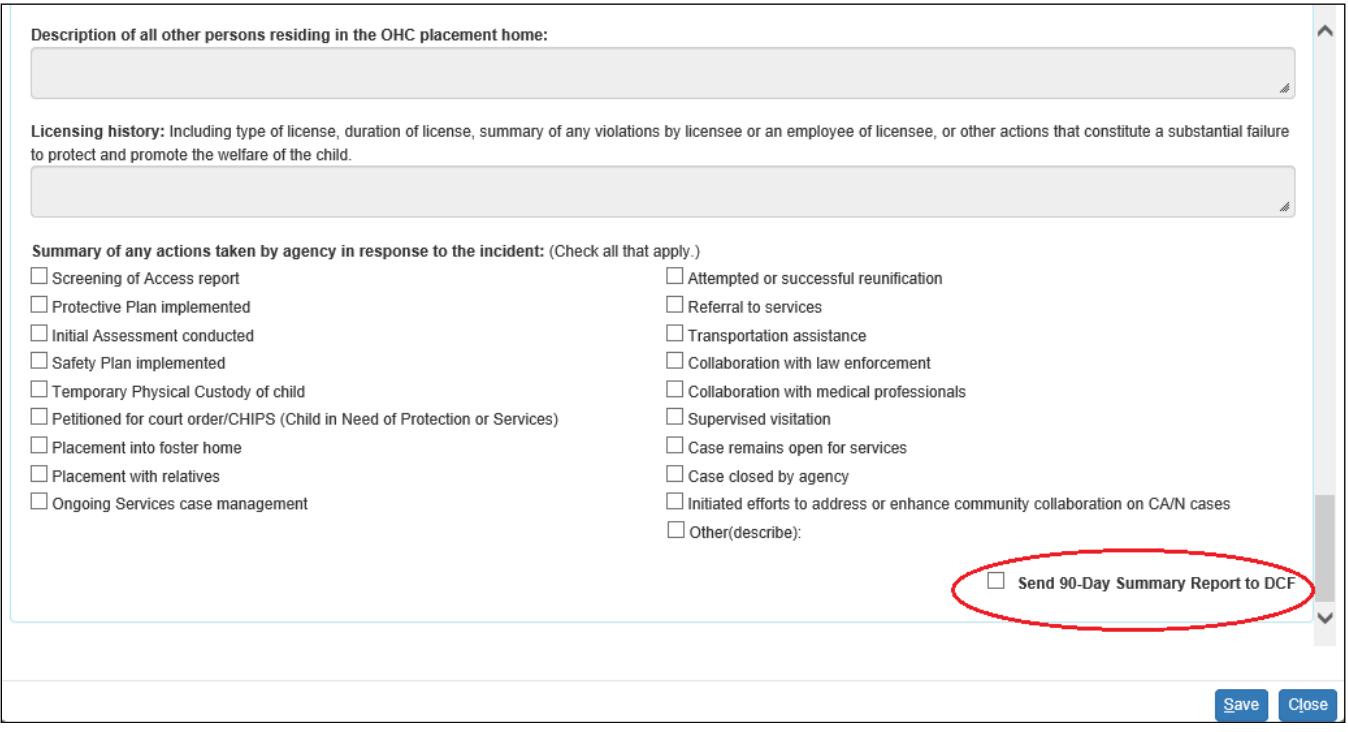

4. The page will freeze and an e-mail will be sent to DCF to notify them that a report has been submitted. (This will delete the 90-Day Summary Report Tickler.)